Notes added in the field 'Remarks' - section 'Airport Directory > Edit Airport > Hotels' - will appear in 'Legs Info' screen, tab 'Crew', if a particular hotel is selected from the drop-down box.

Go to Airport Directory and edit an airport. Expand tab 'Hotels' and add notes to the selected hotel in the field 'Remarks'. The notes will be exported to 'Legs Info', tab 'Crew' (see example below).

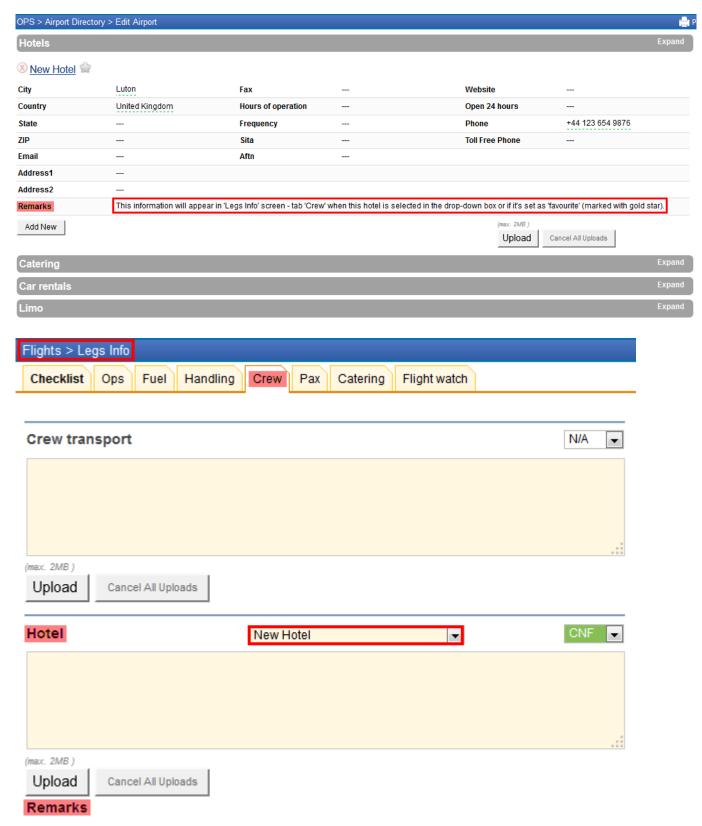

Notes imported from 'Airport Edit > Hotels' will appear here

Last update: 
update: 
1395315885

13:06

From: https://wiki.leonsoftware.com/ - Leonsoftware Wiki

Permanent link: https://wiki.leonsoftware.com/updates/notes-added-in-the-field-remarks-section-airport-directory-edit-airport-hotels-will-appear-in-legs-info-screen?rev=1395315885

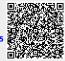

Last update: 2016/08/30 13:06